# **CADERNO DE LOGÍSTICA PESQUISA DE PREÇOS**

**Guia de orientação sobre a Instrução Normativa nº 5/2014 – SLTI/MP que dispõe sobre os procedimentos administrativos básicos para a realização de pesquisa de preços para a aquisição de bens e contratação de serviços em geral.** 

**2014**

Presidente da República Dilma Rousseff

Ministério do Planejamento, Orçamento e Gestão – MP Miriam Belchior

Secretaria de Logística e Tecnologia da informação – SLTI Loreni F. Foresti

Departamento de Logística e Serviços Gerais – DLSG Ana Maria Vieira dos Santos Neto

> Coordenação Geral de Normas Andréa Ache

Equipe de Elaboração Weberson Silva – Elaboração Hudson Carlos Lopes da Costa |Colaborador Augusto Seixas Silva |Colaborador Manuela Deolinda dos Santos da Silva Pires |Colaborador

# Sumário

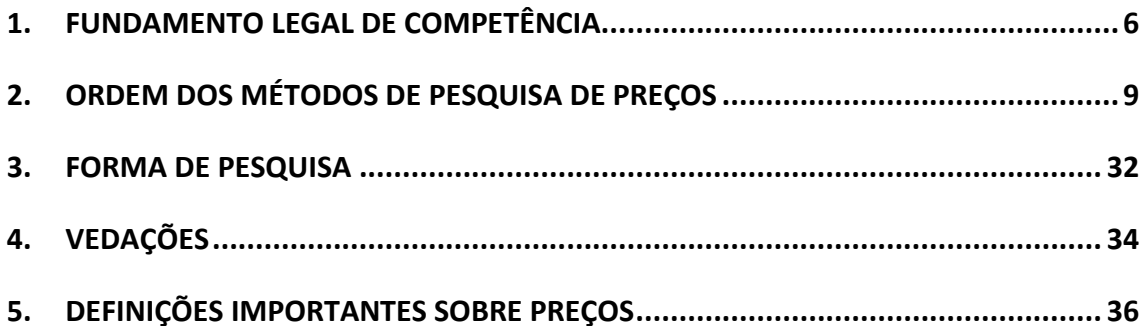

# **Apresentação**

O presente trabalho tem por escopo esclarecer os procedimentos administrativos básicos na realização de pesquisa de preços para aquisição de bens e contratação de serviços em geral disciplinados pela Instrução Normativa nº 5, de 27 de junho de 2014 da Secretaria de Logística e Tecnologia da Informação do Ministério do Planejamento, Orçamento e Gestão.

No âmbito das aquisições públicas a pesquisa de preço possui como principais finalidades estimar o custo do objeto para fins de análise quanto à existência de recursos orçamentários suficientes para o pagamento despesa com a contratação e servir de parâmetro objetivo para julgamento das ofertas apresentadas quando da aceitação das propostas, sendo assim, torna-se essencial o estudo da norma supracitada para sua adequada formulação e aplicação ao caso em concreto.

# **1. FUNDAMENTO LEGAL DE COMPETÊNCIA**

No *caput* da norma estão dispostos os fundamentos legais de competência que legitimam a expedição da Instrução Normativa na forma a seguir:

> *"A SECRETÁRIA DE LOGÍSTICA E TECNOLOGIA DA INFORMAÇÃO DO MINISTÉRIO DO PLANEJAMENTO, ORÇAMENTO E GESTÃO, no uso das atribuições que lhe confere o art. 34, I, b, do Anexo I ao Decreto nº 8.189, de 21 de janeiro de 2014, e tendo em vista o disposto no art. 3º do Decreto nº 1.094, de 23 de março de 1994, e nos arts.40, X, e 43,IV, da Lei nº 8.666, de 21 de junho de 1993, resolve:" Grifou-se.*

### **1.1 - Art. 34 ,I ,b , do Anexo I ao Decreto nº 8.189, de 21 de janeiro de 2014**

*DECRETO Nº 8.189, DE 21 DE JANEIRO DE 2014*

*Aprova a Estrutura Regimental e o Quadro Demonstrativo dos Cargos em Comissão e das Funções Gratificadas do Ministério do Planejamento, Orçamento e Gestão e remaneja cargos em comissão e funções comissionadas técnicas.*

*Art. 34. À Secretaria de Logística e Tecnologia da Informação compete:*

*I- propor políticas, planejar, coordenar, supervisionar e orientar normativamente as atividades:*

*b)de gestão dos recursos de logística sustentável, no âmbito do Sistema de Administração de Serviços Gerais - SISG, como órgão central do sistema; Grifou-se.*

#### **1.2 - Art. 3º do Decreto nº 1.094, de 23 de março de 1994.**

*Decreto nº 1.094, de 23 de Março de 1994.*

*Dispõe sobre o Sistema de Serviços Gerais (SISG) dos órgãos civis da Administração Federal direta, das autarquias federais e fundações públicas, e dá outras providências.*

*Art. 3º A Secretaria da Administração Federal da Presidência da República (SAF/PR), representada pela Subsecretaria de Normas e Processos Administrativos, atuará como órgão central do SISG, com as atribuições e competências definidas neste decreto. Grifou-se.*

### **1.3 - Art. 40, X, e 43, IV da Lei nº 8.666, de 21 de junho de 1993.**

Lei nº 8.666, de 21 de junho de 1993

Regulamenta o art. 37, inciso XXI, da Constituição Federal, institui normas para licitações e contratos da Administração Pública e dá outras providências.

**Art. 40.** O edital conterá no preâmbulo o número de ordem em série anual, o nome da repartição interessada e de seu setor, a modalidade, o regime de execução e o tipo da licitação, a menção de que será regida por esta Lei, o local, dia e hora para recebimento da documentação e proposta, bem como para início da abertura dos envelopes, e indicará, obrigatoriamente, o seguinte:

7

**X**- o **critério de aceitabilidade dos preços unitários e global**, conforme o caso;

**[**...]

**Art. 43.** A licitação será processada e julgada com observância dos seguintes procedimentos:

**IV**- verificação da conformidade de cada proposta com os requisitos do edital e, conforme o caso, **com os preços correntes no mercado ou fixados por órgão oficial competente, ou ainda com os constantes do sistema de registro de preços, os quais deverão ser devidamente registrados na ata de julgamento**, promovendo-se a desclassificação das propostas **desconformes ou incompatíveis**; *Grifou-se.*

# **2. ORDEM DOS MÉTODOS DE PESQUISA DE PREÇOS**

 A pesquisa de preços será realizada mediante a utilização de um dos parâmetros, observada a ordem de preferência a seguir: **I -** Portal de Compras Governamentais - www.comprasgovernamentais.gov.br; **II -** pesquisa publicada em mídia especializada, sítios eletrônicos especializados ou de domínio amplo, desde que contenha a data e hora de acesso; **III -** contratações similares de outros entes públicos, em execução ou concluídos nos 180 (cento e oitenta) dias anteriores à data da pesquisa de preços; ou **IV -** pesquisa com os fornecedores.

Tal ordem deve ser seguida de forma consecutiva, ou seja, após afastado o primeiro parâmetro é que poderá seguir para o próximo método, e, assim, sucessivamente: segundo, terceiro e por fim o quarto. Note-se que, como se trata da fase interna, existe grande discricionariedade do gestor, que deve optar pela forma que melhor atenda à gestão da equipe, ao objeto a ser contratado e à realidade local. Vale dizer, os motivos podem de ser ordem gerencial, impossibilidade fática e outros.

Na utilização de quaisquer destes métodos é importante o órgão fazer constar formalmente nos autos os parâmetros introduzidos (ex: as palavras chaves, o período, as especificações etc.) com a impressão de página da web e dos documentos que julgar necessários, fazendo constar ainda os dados inerentes à pesquisa, tais como: Responsável pela pesquisa, órgão consultado, Nº da licitação, meio de consulta, data da pesquisa, URL do site, CNPJ do fornecedor, quantidade e especificação do objeto, dentre outros.

Vejamos a seguir como proceder à pesquisa pelos métodos apresentados na norma.

### **2.1-Portal de Compras Governamentais - www.comprasgovernamentais.gov.br**;

No sítio eletrônico www.comprasgovernamentais.gov.br as opções de consulta são:

a) Gestão de Atas de Registro de Preço;

- b) Atas de registro de preços por materiais/serviços;
- c) Atas das sessões dos pregões e
- d) Sistema Preços Praticados SISPP.

## **a) CONSULTA DE PREÇOS EM GESTÃO DE ATAS DE REGISTRO DE PREÇO/SRP:**

## **1.** Acesse **www.comprasgovernamentais.gov.br**

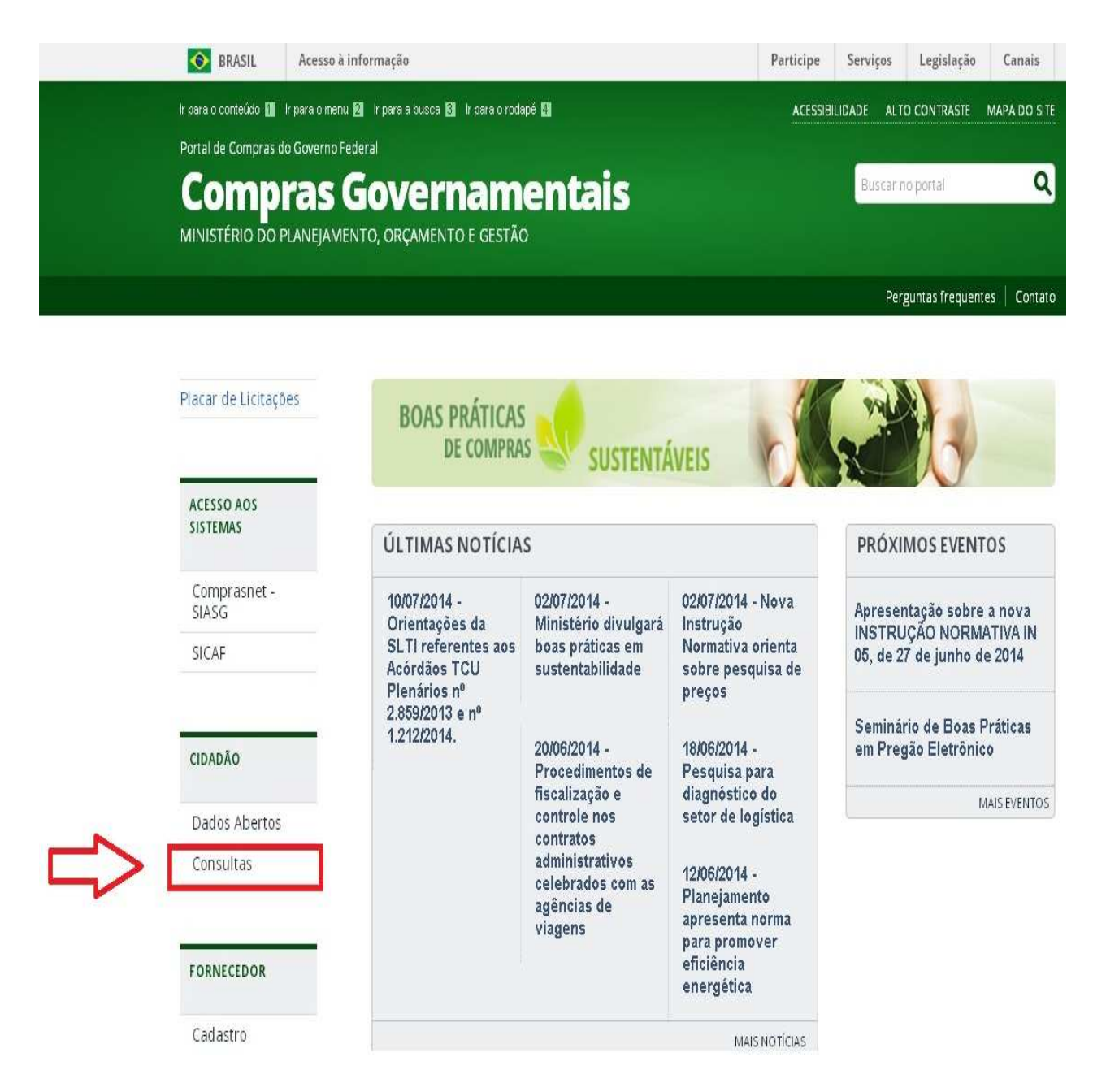

**2.** Vá ao menu lateral esquerdo **CIDADÃO** e clique nas seguintes opções: **CONSULTAS**

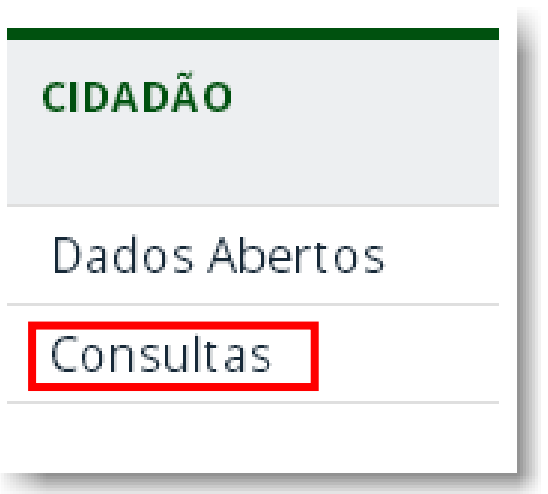

**3.** Opção **GESTÃO DE ATAS DE REGISTRO DE PREÇO/SRP** 

# **Consultas**

Atas Catálogo de Materiais Certidão Negativa Contratos Cotação Eletrônica Gestão de Atas de Registro de Preço/SRP Intenção de Registro de Preço - IRP Licitações Linhas de Fornecimento Pregões Regime Diferenciado de Contratação Sessão Pública SICAF - CRC Unidades Administrativas de Serviços Gerais **4.** Insira os dados da UASG gerenciadora e da modalidade de licitação e

## clique **PESQUISAR**

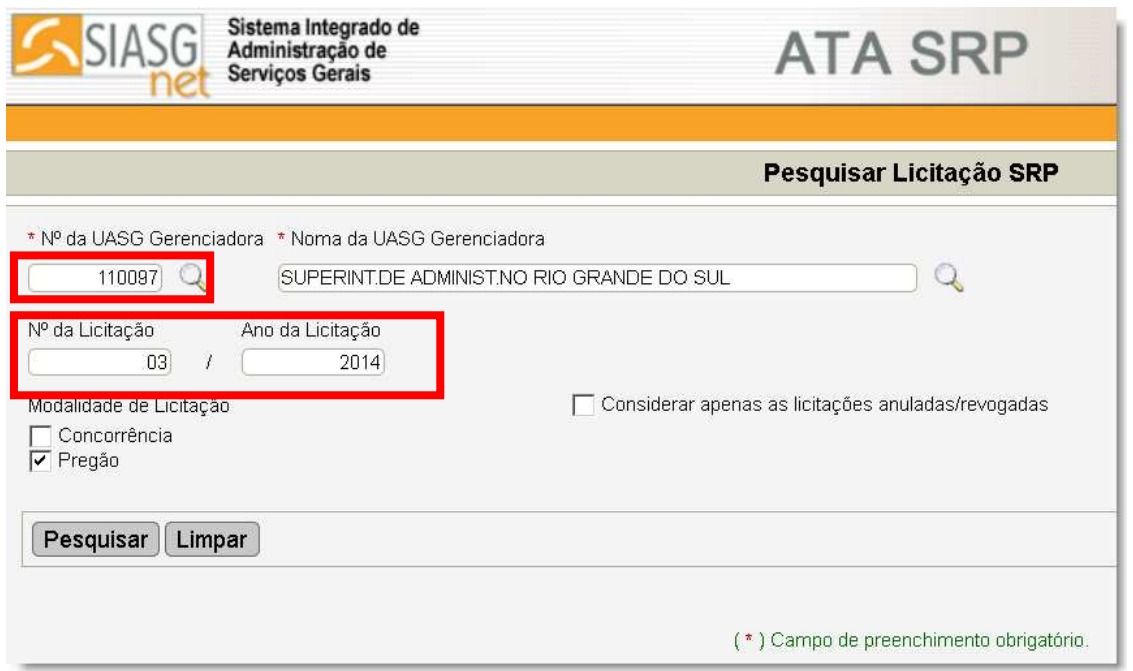

**5.** Clique na opção em destaque **SELECIONAR** 

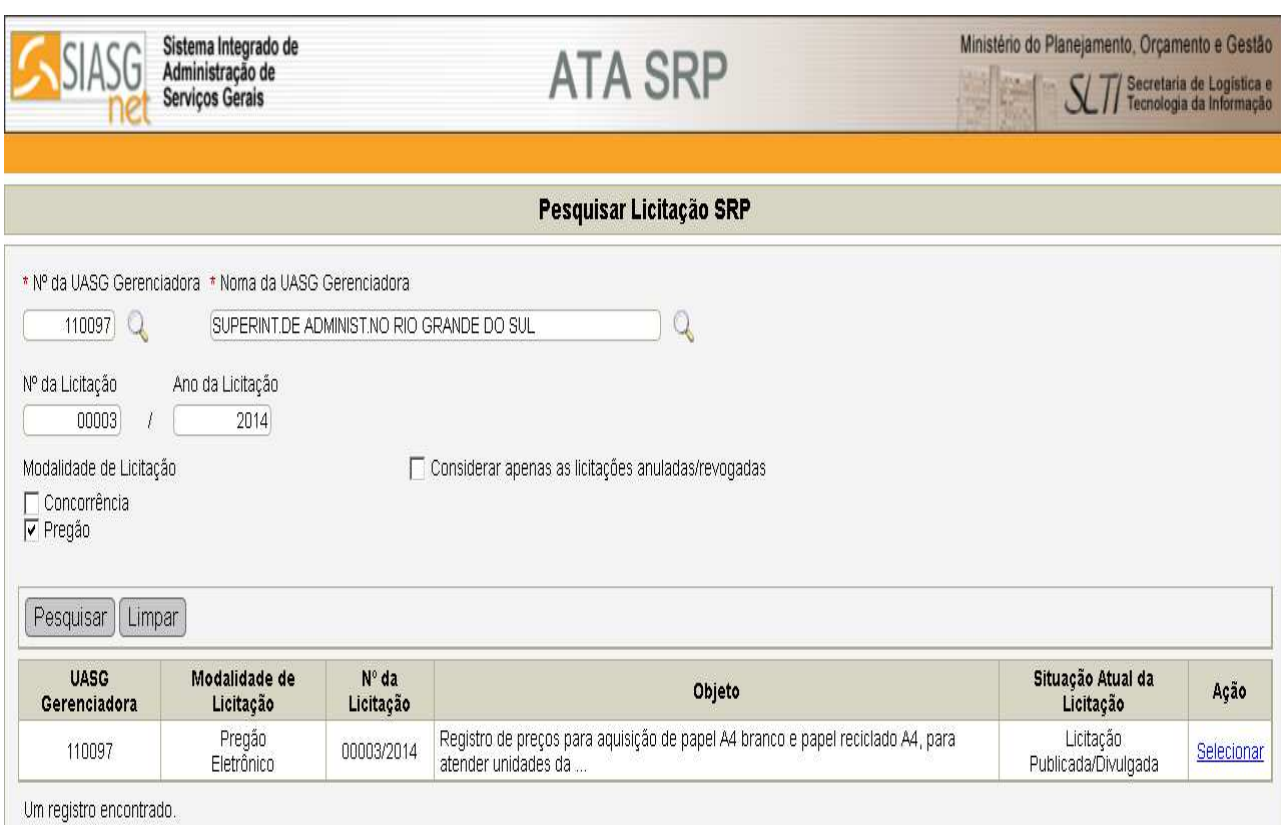

## **6.** Serão apresentados os dados do órgão gerenciador e da licitação

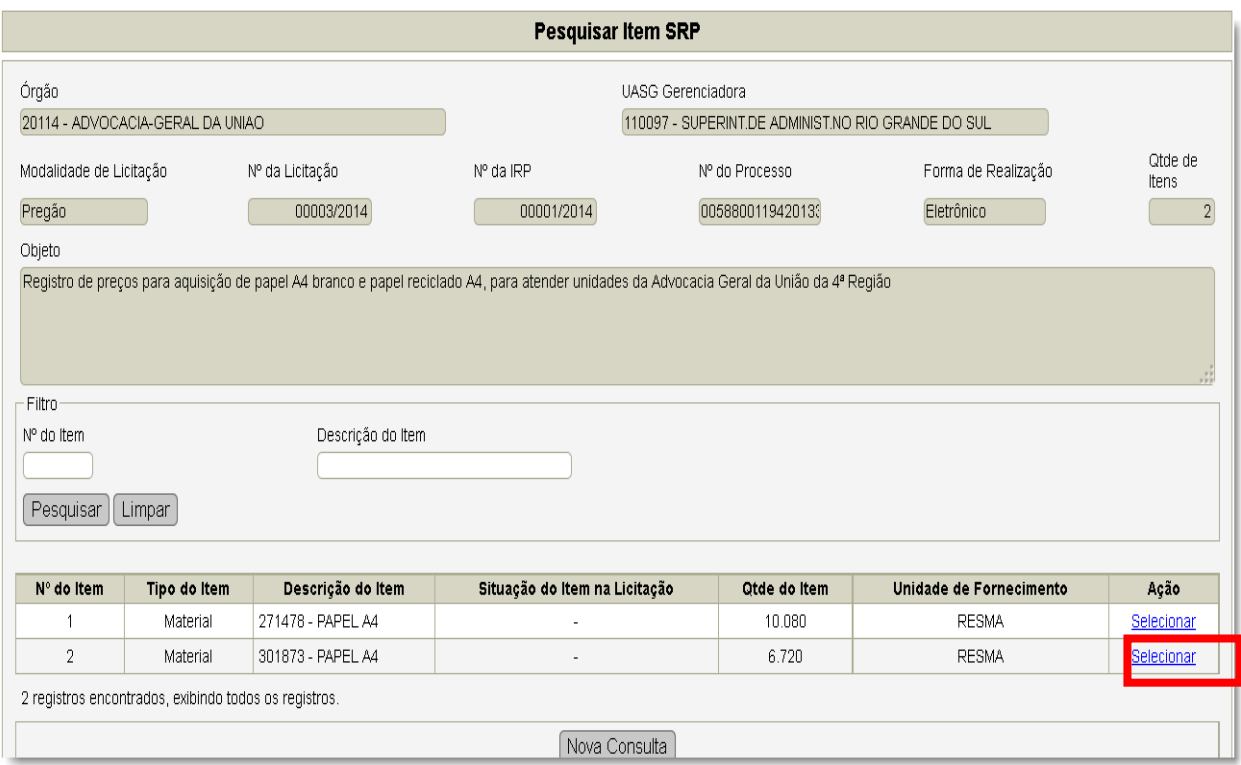

# **7.** Clique na opção **SELECIONAR** para apresentar os dados do item licitado n a forma a seguir:

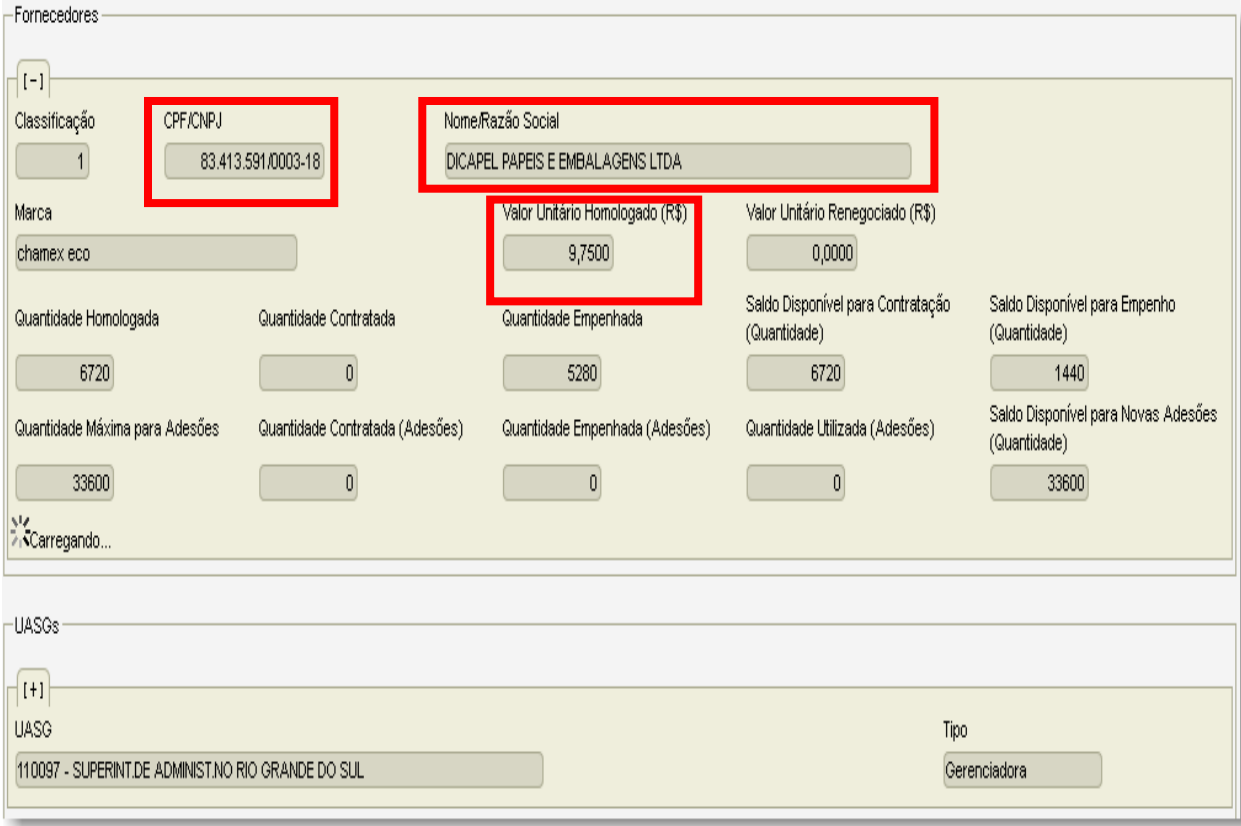

## **CONSULTA DE PREÇOS EM ATAS DE REGISTRO DE PREÇOS:**

Permite a consulta das Atas de Registro de Preços nos pregões realizados por Sistema de Registro de Preços, a ser acessado na forma a seguir:

## **1.** Acesse **www.comprasgovernamentais.gov.br**

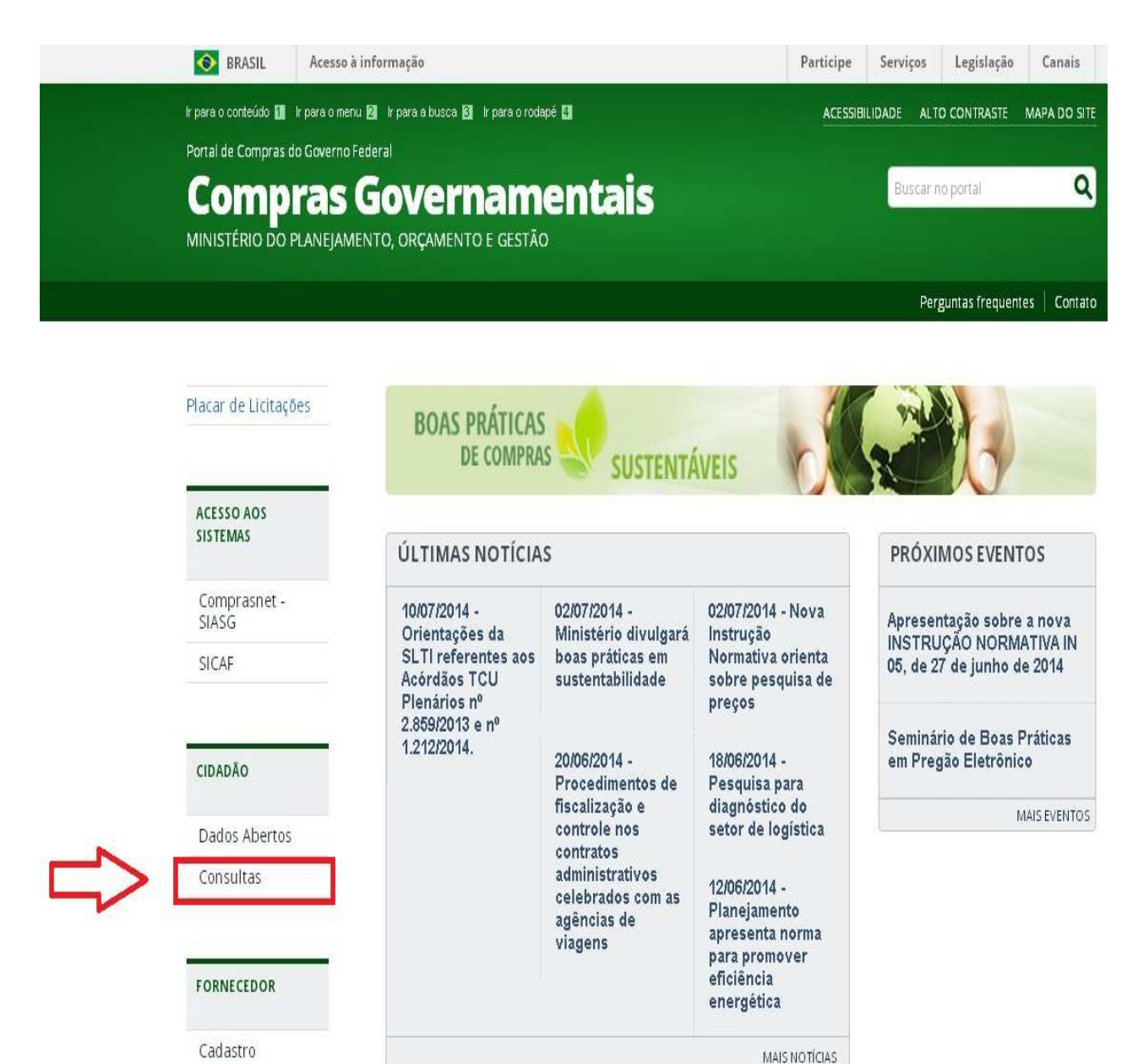

14

**2.** Vá ao menu lateral esquerdo **CIDADÃO** e clique nas seguintes opções: **CONSULTAS**

![](_page_14_Picture_55.jpeg)

**3.** Opção **ATAS** 

# **Consultas**

# Atas

Catálogo de Materiais Certidão Negativa Contratos Cotação Eletrônica Gestão de Atas de Registro de Preço/SRP Intenção de Registro de Preço - IRP Licitações Linhas de Fornecimento Pregões Regime Diferenciado de Contratação Sessão Pública **SICAF - CRC** Unidades Administrativas de Serviços Gerais **4.** Opção **ATAS DE REGISTRO DE PREÇO POR MATERIAL/SERVIÇO**

![](_page_15_Picture_1.jpeg)

5. Selecione o período de consulta →

![](_page_15_Picture_22.jpeg)

Obs<sup>1</sup>: No referido sistema a data de vigência da ata não poderá ter intervalo de consulta superior a UM ANO, pois, caso tenha será apresentada a seguinte mensagem:

Obs<sup>2</sup>: O sistema possui campos para consulta por Unidade da Federação e pela estrutura organizacional do órgão licitante (ÓRGÃO ou UASG, Gerenciador ou participante), conforme imagem anterior.

![](_page_16_Picture_2.jpeg)

- **6.** Selecione o material ou serviço →
- a. Pelo código CATMAT:

![](_page_16_Picture_42.jpeg)

## b. Ou pelo nome do material:

![](_page_17_Picture_11.jpeg)

**7.** Após selecionar uma ou mais especificações apresentadas deve-se clicar no botão **CONSULTAR** para visualizar os órgãos que realizaram licitação para o referido item.  $\rightarrow$ 

![](_page_18_Picture_32.jpeg)

No exemplo de pesquisa utilizado acima com o CATMAT 301873 - (PAPEL A4, MATERIAL, PAPEL RECICLADO, COMPRIMENTO 297, LARGURA 210, APLICAÇÃO IMPRESSORA LASER E JATO DE TINTA, GRAMATURA 75) foram encontrados 45 resultados.

**8.** Ao selecionar um destes resultados e clicar no botão **DETALHAR** será apresentada a tela com os dados do órgão licitante, da licitação, do fornecedor e do objeto, na forma a seguir:

![](_page_19_Figure_1.jpeg)

## **b) CONSULTA DE PREÇOS EM ATAS DE SESSÕES DE PREGÕES**

## **1.** Acesse **www.comprasgovernamentais.gov.br**

![](_page_19_Picture_4.jpeg)

**1.** Vá ao menu lateral esquerdo **CIDADÃO** e clique nas seguintes opções: **CONSULTAS**

![](_page_20_Picture_58.jpeg)

2. Opção  $ATAS$  $\rightarrow$ 

# **Consultas**

## **Atas**

Catálogo de Materiais Certidão Negativa Contratos Cotação Eletrônica Gestão de Atas de Registro de Preço/SRP Intenção de Registro de Preço - IRP Licitações Linhas de Fornecimento Pregões Regime Diferenciado de Contratação Sessão Pública SICAF - CRC Unidades Administrativas de Serviços Gerais **2.** Opção **ATAS DE PREGÃO**

![](_page_21_Picture_1.jpeg)

**3.** Insira os dados nos campos para consulta Código da Unidade Administrativa de Serviços Gerais - **UASG** e o **número do Pregão** com o ano de realização (sem separação por barra, ex: 32014). →

![](_page_21_Picture_45.jpeg)

Obs<sup>1</sup>: O período da abertura da Sessão pública não poderá ultrapassar uma semana, pois, caso ultrapasse será apresentada a informação a seguir:

![](_page_21_Picture_5.jpeg)

**3.** Na tela seguinte clique sobre o número do Pregão:

#### O CONSULTA ATAS · Clique no número da licitação para ver a ata Pregão Eletrônico  $N<sup>0</sup>$  do Cód. UASG Nome da UASG Data de Pregão (Unid. de Compra) Realização (Unid. de Compra) SUPERINT.DE ADMINIST.NO 32014 110097 21/01/2014 RIO GRANDE DO SUL Voltar

**4.** A seguir clique sobre o botão TERMO DE HOMOLOGAÇÃO

![](_page_22_Picture_50.jpeg)

**5.** Gerando a tela com as seguintes informações, dentre outras:

## > PREGÃO ELETRÔNICO

![](_page_23_Picture_2.jpeg)

PRESIDÊNCIA DA REPÚBLICA Advocacia Geral da União Diretoria Geral de Administração Superintendência de Administração no Rio Grande do Sul

### Termo de Homologação do Pregão Eletrônico

Nº 00003/2014 (SRP)

Às 11:44 horas do dia 17 de fevereiro de 2014, após constatada a regularidade dos atos procedimentais, a autoridade competente, Sr. REJANI TEREZINHA WOLF, HOMOLOGA a adjudicação referente ao Processo nº 00588001194201330, Pregão nº 00003/2014.

### Resultado da Homologação

Item: 2

Descrição: PAPEL A4

Descrição Complementar: PAPEL A4, MATERIAL PAPEL RECICLADO, COMPRIMENTO 297 MM, LARGURA 210 MM, APLICAÇÃO IMPRESSORA LASER E JATO DE TINTA, GRAMATURA 75 G/M2 Tratamento Diferenciado: -

Aplicabilidade Decreto 7174: Não

Aplicabilidade Margem de Preferência: Não

Quantidade: 6.720

Unidade de fornecimento: RESMA

![](_page_23_Picture_69.jpeg)

Atenção: Clique em "Imprimir o Relatório" para visualizar a versão deste Termo para impressão.

![](_page_23_Picture_17.jpeg)

## **c) CONSULTA NO SISTEMA DE PREÇOS PRATICADOS - SISPP:**

Seu regramento encontra subsídio na Instrução Normativa nº 2/2011 – SLTI e segundo seu Manual, disponível em: www.comprasnet.gov.br/publicacoes/ manuais/SISPP.PDF, o Sistema de Preços Praticados – SISPP é um subsistema do SIASG, cujo objetivo é permitir a consulta do (s) resultado (s) dos processos licitatórios.

Os dados relativos aos preços do resultado de cada licitação podem ser consultados no subsistema SISPP, na transação "PREÇO PRATICADO".

## **1.** Acesse http://www.comprasgovernamentais.gov.br

![](_page_24_Picture_4.jpeg)

**2.** Vá ao menu lateral esquerdo **ACESSO AOS SISTEMAS e** clique na seguinte opção: **ACESSO HOD-SERPRO**

![](_page_25_Picture_38.jpeg)

**3.** Acesse a tela principal de sistemas do SIASG →

![](_page_25_Picture_39.jpeg)

**4.** Tecle **F8** para AVANÇA MENU

**5.** Posicione o cursor na opção **SISPP** e tecle **ENTER**

![](_page_26_Picture_54.jpeg)

**6.** Posicione o cursor na opção **CONPRECO** e tecle **ENTER**

![](_page_26_Picture_55.jpeg)

**7.** Insira os dados de consulta que aparecem na cor vermelha. (obs: não é possível consulta de CATSERV nesse sistema)

![](_page_26_Picture_56.jpeg)

**8.** Após digitar os dados tecle **ENTER**, e selecione a Unidade de Fornecimento:

![](_page_26_Figure_7.jpeg)

**9.** Digite a faixa de quantidade e tecle **ENTER**:

![](_page_27_Picture_1.jpeg)

**10.** Serão apresentados os resultados na forma a seguir:

![](_page_27_Picture_53.jpeg)

**2.2 Pesquisa publicada em mídia especializada, sítios eletrônicos especializados ou de domínio amplo, desde que contenha a data e hora de acesso;**

### **a) Mídia especializada:**

Não está vinculado necessariamente a um portal na Internet, mas a outros meios tais como jornais, revistas, estudos etc, desde que haja um notório e amplo reconhecimento no âmbito que atua.

Cita-se como exemplo a Tabela de Preço Médio de Veículos, popularmente conhecida como Tabela FIPE, derivada de estudos realizados em todo o país pela Fundação Instituto de Pesquisas Econômicas – FIPE.

### **b) Site especializado:**

 Caracteriza-se pelo fato de estar vinculado necessariamente a um portal na Internet com a utilização de ferramentas de busca de preços ou tabela com listas de preços, atuando de forma exclusiva ou preponderante, na análise de preços de mercado, desde que haja um notório e amplo reconhecimento no âmbito de sua atuação.

Exemplos:

• Site especializado em pesquisa de preço de Veículos:

www.webmotors.com.br

• Site especializado em pesquisa de preço de Imóveis;

www.wimoveis.com.br

www.imovelweb.com.br

### **c) Site de domínio amplo:**

Site presente no mercado nacional de comércio eletrônico ou de fabricante do produto, detentor de boa credibilidade no ramo de atuação, desde que seja uma empresa legalmente estabelecida. Sempre que possível a pesquisa deve recair em sites seguros detentores de certificados que venha a garantir que estes são confiáveis e legítimos.

Exemplo:

www.americanas.com.br

www.submarino.com.br

## **2.3 Contratações similares de outros entes públicos, em execução ou concluídos nos 180 (cento e oitenta) dias anteriores à data da pesquisa de preços.**

Por este método a pesquisa de preços é viabilizada pela utilização de outros sítios governamentais que não o Portal de Compras do Governo Federal www.comprasgovernamentais.gov.br, ou mesmo, por intermédio de documentos físicos que comprovem que a contratação se deu por ente público, desde que demonstrem que estejam em execução ou concluídos nos 180 (cento e oitenta) dias anteriores à data da pesquisa de preços.

### **2.4 Pesquisa com os fornecedores.**

Este método mais tradicional deve ser adotado como última opção, na impossibilidade gerencial ou fática de realizar a pesquisa de outra forma.

**a) No caso da pesquisa com fornecedores, somente serão admitidos os preços cujas datas não se diferenciem em mais de 180 (cento e oitenta) dias.**

O prazo de 180 dias é entre as propostas dos fornecedores, ou seja, caso seja realizada a pesquisa junto aos fornecedores tais propostas devem guardar correlação de prazo não superior a 180 dias entre si. Neste caso, nenhuma proposta direta de fornecedor deve conter diferença de data maior que 180 dias quando comparadas as demais em um grupo de pesquisa de preços junto a fornecedores no mesmo processo.

Uma boa prática para o caso de ser necessário realizar pesquisa junto aos fornecedores seria realizá-las junto aos fornecedores participantes da última licitação desse objeto no órgão ou em contratações semelhantes de outros órgãos cujo ramo de atuação seja compatível com o objeto pesquisado.

Sempre que possível, é recomendável informar ao fornecedor de maneira expressa que a pesquisa apresentada é apenas para formação de preço de referência e não vincula a Administração Pública a contratar com a fonte de pesquisa.

## **b) Excepcionalmente, mediante justificativa da autoridade competente, será admitida a pesquisa com menos de três preços ou fornecedores.**

A presente Instrução Normativa admite o uso de menos de três preços ou fornecedores, porém, para o uso dessa medida deve haver a devida justificativa pela Autoridade Competente, na qual apresente as razões de não aplicação do rol de pesquisa.

Tal fato pode acontecer, dentre outro motivos, em decorrência de condições e características inerentes ao objeto, ou mesmo dificuldades quanto ao modo de fornecimento do bem ou prestação do serviço.

# **c) Quando a pesquisa de preços for realizada com os fornecedores, estes deverão receber solicitação formal para apresentação de cotação.**

A falta da formalização dá margem para que os dados acrescidos no processo quanto à pesquisa de preços não possam ser posteriormente consultados, ensejando em uma instrução processual deficiente.

Diante disso, há a necessidade de que o processo para aquisição contenha o modo como foi realizada a pesquisa, os dados do fornecedor pesquisado, existência jurídica.

A exigência de formalização permite uma maior transparência nas realizações das pesquisas junto a fornecedores, facilitando o exercício do controle interno e externo da Administração.

**d) Deverá ser conferido aos fornecedores prazo de resposta compatível com a complexidade do objeto a ser licitado, o qual não será inferior a cinco dias úteis.**

A definição de tal prazo deve ser analisada pelo responsável pela pesquisa juntamente com a área responsável pela elaboração do Termo de Referência, pois, tal área é quem detém o conhecimento necessário e suficiente para informar se o produto possui complexidade para a formação de preços ou se este é de fácil mensuração.

**2.5 A IN nº 5/2014 ainda estabelece que a utilização do parâmetro seguinte dependerá da impossibilidade, devidamente justificada, de utilização do parâmetro que o precede.**

A ordem dos incisos visa criar um parâmetro objetivo para fins de pesquisa de preços, determinando que tal ordem seja seguida e exigindo-se que a não adoção de uma metodologia enseje devida justificativa sobre o porquê da não adoção do método indicado normativamente.

## **3. FORMA DE PESQUISA**

## **3.1 Como padrão no âmbito de cada parâmetro, o resultado da pesquisa de preços será a média dos preços obtidos.**

O método previsto na norma é a utilização de média entre os valores pesquisados, que pode ser obtida a partir da soma dos resultados encontrados na pesquisa dividida pela quantidade numérica de pesquisas realizadas.

Poderá utilizar outro método para a obtenção do preço médio na pesquisa de preços, usando, por exemplo, parâmetros estatísticos a fim de apurar o valor estimado (desvio padrão, moda, mediana, índice deflatores, etc).

**3.2 Para a obtenção do resultado da pesquisa de preços, não poderão ser considerados os preços inexequíveis ou os excessivamente elevados, conforme critérios fundamentados e descritos no processo administrativo.**

Os critérios e parâmetros a serem analisados para fins de considerar um valor inexequível ou excessivamente elevado devem ser os próprios preços encontrados na pesquisa, a partir de ordenação numérica na qual se busque excluir aquelas que mais se destoam do alinhamento dos demais preços pesquisados.

Uma técnica interessante é a utilização de gráficos de dispersão ou de linhas para fins de demonstrar de maneira objetiva o quão determinado valor se afasta da realidade dos demais preços. Tais gráficos podem ser facilmente criados por intermédio de programa de planilhas eletrônicas (ex: Excel e Calc), no qual se insere os valores pesquisados e suas origens, gerando como produto um gráfico com a notoriedade da discrepância apontada.

33

# **4. VEDAÇÕES**

**4.1 Não serão admitidas estimativas de preços obtidas em sítios de leilão ou de intermediação de vendas.** 

**a) Sítios de leilão:** São sites que se utilizam da forma de leilão eletrônico para aquisição ou compras cuja finalidade é que o comprador do produto venha a adquirir o produto com o maior preço possível.

> www.mukirana.com www.ofertafacil.com.br www.superbid.net

www.lancehoracerta.com

**b) Intermediação de vendas:** Site que permite pessoas físicas e jurídicas realizarem cadastro de produtos para revenda de produtos online sejam novos ou usados.

www.mercadolivre.com.br

www.ebay.com

www.bomnegocio.com

www.olx.com.br

**4.2 O disposto na Instrução Normativa não se aplica a obras e serviços de engenharia, de que trata o Decreto nº 7.983, de 8 de abril de 2013.** 

Para as obras e serviços de engenharia, contratados e executados com recursos dos orçamentos da União o Decreto nº 7.983 traz um regramento próprio para elaboração de orçamento utilizando-se dentre outras ferramentas como o SINAPI e o SICRO, e por isso não se aplica a norma em estudo.

O SINAPI é o Sistema Nacional de Pesquisa de Custos e Índices da Construção Civil mantido pela Caixa Econômica Federal - CEF, segundo definições técnicas de engenharia da CEF e de pesquisa de preço realizada pelo Instituto Brasileiro de Geografia e Estatística - IBGE.

O SICRO é o Sistema de Custos Referenciais de Obras cuja manutenção e divulgação cabe ao Departamento Nacional de Infraestrutura de Transportes – DNIT.

# **5. DEFINIÇÕES IMPORTANTES SOBRE PREÇOS**

**\*Preço médio** é o elaborado com base em pesquisa de preços realizada no mercado onde será realizada a contratação.

**\*Preço de mercado** de determinado produto é aquele que se estabelece na praça pesquisada, com base na oferta e na procura. Diz-se também que é o corrente na praça pesquisada.

**\*Preço praticado** pela Administração contratante é aquele pago ao contratado.

**\*Pesquisa de mercado** é procedimento para verificação das exigências e condições do mercado fornecedor do objeto a licitar. Exemplo: especificação, qualidade, desempenho, prazos de entrega, prestação, execução, garantia.

**\*Pesquisa de preços** é procedimento prévio e indispensável à verificação de existência de recursos suficientes para cobrir despesas decorrentes de contratação pública. Serve de base também para confronto e exame de propostas em licitação.

**\*Pesquisar preços** é procedimento obrigatório e prévio à realização de processos de contratação pública.

 **\*Fonte:** Livro Licitações e Contratos - Orientações e Jurisprudência do Tribunal de Contas da União 4ª Edição pg. 87.